UFFICIO ISTRUZIONE

# GESTIONE ASSOCIATA DELLE COMUNITÀ

VALLE DEI LAGHI – VALLE DI CEMBRA – ROTALIANA KÖNIGSBERG – PAGANELLA – TERRITORIO VAL D'ADIGE

Capofila Comunità della VALLE DEI LAGHI

# **ISTITUTI SUPERIORI E ISTITUTI PROFESSIONALI - TRENTO**

Informatizzazione del servizio e pagamento pasti mensa scolastica a.s. 2017 /2018.

Con l'avvio del nuovo sistema informatizzato, ed il conseguente abbandono dell'utilizzo dei buoni cartacei, viene previsto l'acquisto di un "credito mensa" (buoni virtuali) che verrà aggiornato automaticamente ad ogni pasto consumato.

All'inizio dell'anno scolastico a ciascun utente viene consegnata una nota informativa personalizzata che riporta in ultima pagina i dati dello studente (nome e cognome, classe, codice utente di 5 cifre, codice Banca di 8 cifre utile per effettuare i pagamenti e ricaricare il "credito mensa", ovvero diretto all'acquisto dei buoni virtuali, password).

Il codice assegnato allo studente potrà essere utilizzato per la durata dell'intero ciclo scolastico all'interno della stessa Comunità/Territorio.

I dati personali di ciascun utente sono protetti ai sensi della normativa in materia di privacy.

Per i buoni acquistati e non usufruiti relativi all'anno scolastico 2016/2017, è previsto il rimborso come sotto specificato.

# **MODALITÀ DI PAGAMENTO**

Di seguito sono illustrate le modalità di pagamento (acquisto buoni virtuali).

# **A) PAGAMENTO TRAMITE CASSE RURALI TRENTINE**

Sarà possibile ricaricare il "credito mensa" tramite le Casse Rurali Trentine utilizzando i seguenti canali:

- Presso le loro filiali;
- Tramite i loro ATM (sportelli bancomat) mediante carta di pagamento abilitata al circuito PagoBancomat;
- Tramite internet banking "InBank" delle Casse Rurali Trentine, seguendo il percorso Pagamenti -> Ricariche -> Ricariche buoni pasto, scegliendo l'opzione Comunità Valle dei Laghi;
- Tramite SMS per i soli clienti abilitati delle Casse Rurali Trentine inviandolo al numero al 339 9942024. Testo del messaggio: "RBC5" "IMPORTO RICARICA" "CODICE ID" "PRIMA LETTERA COGNOME STUDENTE". (Esempio: RBC5 50 12345678 R, significato del SMS: ricarica di 50 € all'ID 12345678 intestata a Mario Rossi)

Per effettuare la ricarica sarà sufficiente indicare il Codice Banca di 8 cifre assegnato allo studente e l'importo da versare. Ad operazione effettuata verrà rilasciata relativa ricevuta nella quale sono indicati l'importo del versamento ed il saldo aggiornato del credito.

Per ogni operazione di ricarica andata a buon fine verrà addebitato, in aggiunta alla somma ricaricata, € 1,25 di commissione bancaria indipendentemente dal canale di ricarica utilizzato.

# **B) PAGAMENTO MAV**

Per effettuare le ricariche sarà possibile utilizzare la modalità MAV ONLINE.

Generare il codice MAV di pagamento accedendo al Portale Genitori **https://www3.eticasoluzioni.com/valadigeportalegen** nella sezione pagamenti, accettando il costo del servizio e inserendo l'importo desiderato. Successivamente generare il MAV tramite apposito pulsante "Genera MAV".

Una volta generato il codice MAV sarà possibile effettuare la ricarica attraverso una delle seguenti modalità:

- Presso ogni sportello bancario d'Italia, anche non nel territorio comunale (anche senza essere correntista);
- Tramite home banking personale alla sezione "pagamento MAV";
- Tramite ATM bancari alla sezione "Pagamento MAV", se tale funzione è disponibile.

Per ogni operazione di ricarica andata a buon fine verrà addebitato, in aggiunta alla somma ricaricata, € 1,20 di commissione bancaria indipendentemente dal canale di ricarica utilizzato.

L'eventuale credito residuo al termine di ogni anno scolastico rimarrà a disposizione per l'anno successivo.

Si precisa inoltre che qualora il percorso scolastico si concluda nel corso dell'anno scolastico di riferimento o per qualsiasi altro motivo non si utilizzi più il servizio, si avrà diritto al rimborso dell'importo a credito residuo non utilizzato, compilando e consegnando o inviando l'apposito modello predisposto a tal fine, disponibile presso l'Ufficio Istruzione della Comunità Valle dei Laghi.

# **PRENOTAZIONE DEL PASTO TRAMITE APP DAYLUNCH E PORTALE PRENOTAZIONI WEB**

Sarà possibile prenotare il pasto attraverso l'utilizzo dell'apposita APP DayLunch, che ogni utente potrà scaricarsi gratuitamente su un qualsiasi Smartphone e Tablet attraverso i seguenti Store: Google Play per Android e Apple Store per Ios.

 Tutti gli utenti abilitati al servizio, con le credenziali fornite possono effettuare l'accesso all'APP DayLunch per poter procedere alla prenotazione del pasto

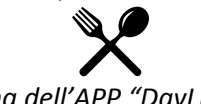

# *( icona dell'APP "DayLunch" )*

Ad avvenuta installazione, la prima volta bisogna selezionare la sede, che in questo caso è la "Valadige", e dopo aver inserito le credenziali sulla schermata di Login, verrà mostrato il calendario del mese in corso per decidere il giorno in cui prenotare il pasto.

Una volta avvenuta la prenotazione del pasto, l'APP provvederà a generare un codice QR che identificherà i dati della prenotazione in maniera univoca, come riprodotto nelle immagini di seguito.

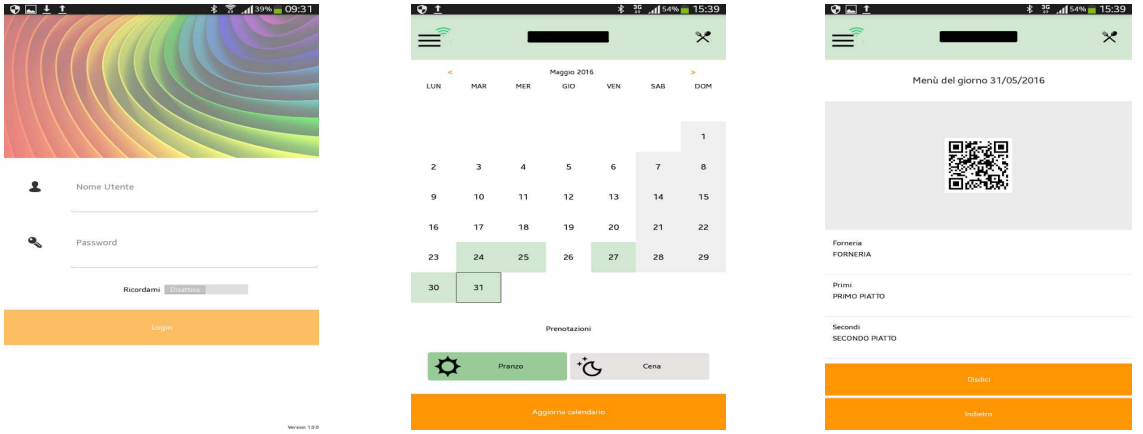

È possibile disdire la prenotazione selezionando la giornata e cliccando sul tasto "Disdici".

L'utente che ha effettuato la prenotazione dovrà provvedere a passare il codice QR generato attraverso un apposito lettore ottico POSIZIONATO IN MENSA, che a sua volta effettuerà il riconoscimento della prenotazione e la stampa della ricevuta cartacea che consentirà all'utente di utilizzare il servizio mensa.

Come modalità alternativa all'APP, in mancanza di quest'ultima o per coloro che preferiscono utilizzare il PC, è a disposizione l'accesso ad un portale web per la prenotazione del pranzo, denominato Comunica, accessibile sempre con le stesse credenziali fornite per l'APP.

L'indirizzo internet del portale è **http://comunica.appnet-it.com/valadige**

Il portale Comunica, è uno strumento avente le stesse funzioni dell'APP Daylunch, in quanto permette di prenotare il pasto allo stesso modo (cioè attraverso un calendario del mese, cliccando sul giorno) e generare il codice QR a prenotazione avvenuta.

Una volta effettuata la login sul portale Comunica, bisognerà cliccare su "Menu" in alto a sinistra per procedere con la prenotazione. Nella pagina successiva sarà possibile scegliere il giorno, selezionare almeno tre opzioni sulla sinistra (forneria, primo piatto, secondo piatto) e confermare la prenotazione cliccando sul tasto posizionato a destra con sfondo verde "Prenota".

Una volta completata la prenotazione dei pasti, bisognerà cliccare su "Stampa Prenotazione" per stampare il codice QR da passare successivamente sul lettore ottico nel locale mensa per poter usufruire del servizio. Nel caso in cui si voglia disdire basta cliccare invece sul tasto "Annulla la Prenotazione".

Per l'intero anno scolastico ciascun studente dispone di un numero massimo di pasti da consumare, in base ai rientri scolastici pomeridiani obbligatori indicati dalla scuola frequentata; esaurito il numero di pasti disponibili, verrà bloccata la possibilità di prenotazione.

#### **SERVIZI ALLE FAMIGLIE**

# • **PORTALE DELLA COMUNICAZIONE CON LE FAMIGLIE**

Con il nuovo sistema informatizzato sarà possibile verificare la situazione aggiornata relativa al credito residuo, ai pagamenti effettuati, ai pasti consumati, etc. collegandosi al portale genitori **https://www3.eticasoluzioni.com/valadigeportalegen** e identificandosi tramite il CODICE UTENTE e PASSWORD riservata e personale .

È possibile accedere direttamente al portale genitori attraverso il link sul sito della Comunità Valle dei Laghi (www.comunita.valledeilaghi.tn.it).

# • **APPLICAZIONE PER SMARTPHONE "COMUNICAPP"**

I genitori potranno anche scaricare gratuitamente un apposito applicativo (ComunicApp) per Smartphone e Tablet direttamente dallo Store presente sul telefono. Tramite tale App sarà possibile verificare la situazione aggiornata relativa al credito residuo, ai pagamenti effettuati, ai pasti consumati, etc. L'accesso si effettua utilizzando lo stesso CODICE UTENTE e PASSWORD di accesso al Portale e selezionando quale voce Comune "Comunità val d'adige".

# • **SMS ALERT**

A credito esaurito verrà inviata tramite SMS una comunicazione di invito alla ricarica al numero di telefono depositato presso la Segreteria della scuola di riferimento. Tale servizio, denominato SMS ALERT consentirà inoltre di ricevere eventuali comunicazioni o avvisi da parte della Comunità.

Si invita pertanto a comunicare alle Segreterie scolastiche numeri telefonici ed indirizzi di posta elettronica corretti e aggiornati.

# **COSTO PASTO A.S. 2017/ 2018**

La Gestione associata dei servizi legati alla funzione di assistenza scolastica, di cui fanno parte la Comunità Rotaliana-Königsberg, la Comunità della Valle di Cembra, la Comunità della Paganella, il Territorio Val d'Adige e la Comunità della Valle dei Laghi, quest'ultima Ente capofila, con propri provvedimenti hanno approvato la disciplina relativa al regime tariffario di fruizione del servizio di mensa scolastica per l'a.s. 2017/2018.

La disciplina adottata stabilisce che:

- gli alunni e gli studenti frequentanti il primo ed il secondo ciclo di istruzione e formazione sono ammessi al servizio di mensa scolastica sulla base del regime di riduzione tariffaria esclusivamente per la frequenza di attività didattiche pomeridiane curricolari obbligatorie;
- le riduzioni tariffarie sono determinate sulla base della condizione economica valutata secondo il sistema provinciale ICEF - e del numero di figli con età non superiore ai vent'anni presenti nel nucleo familiare;
- la richiesta di riduzione tariffaria deve essere presentata presso i centri di consulenza fiscale convenzionati con la Provincia (CAF), il servizio viene fornito gratuitamente.

 In assenza della presentazione della domanda di agevolazione tariffaria verrà applicata la tariffa massima di € 4,67 per ciascun utente del servizio di mensa scolastica.

# **RIMBORSO BUONI PASTO CARTACEI A.S. 2016/2017**

E' possibile chiedere il rimborso dei buoni pasto non utilizzati relativi all'anno scolastico 2016/2017 entro il 31 ottobre 2017.

La procedura per il rimborso prevede, entro la data sopra evidenziata, la consegna del/i buono/i cartaceo/i presso la Segreteria del proprio Istituto scolastico e la compilazione e sottoscrizione del modulo denominato "Modulo di rimborso buoni pasto cartacei a.s. 2016/2017" (disponibile presso le Segreterie scolastiche); al modulo dovranno essere allegati i buoni non utilizzati.

 I buoni pasto relativi all'anno scolastico 2016/2017 non utilizzati verranno rimborsati al prezzo di acquisto. La Comunità della Valle dei Laghi provvederà ad accreditare l'importo corrispondente sul credito mensa virtuale dello studente.